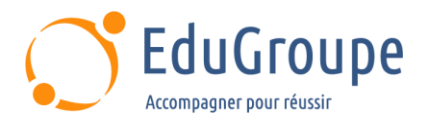

# **Adobe Premiere Pro : montage et compression vidéo**

Référence : **ADPR01** Durée : **1 jour** Certification : **Aucune**

## **CONNAISSANCES PREALABLES**

• 1-Connaissances de base de la création numérique (photo numérique ou montage vidéo grand public).

• 2-Expérience souhaitable avec une application de retouches photo ou de montage vidéo grand public.

## **PROFIL DES STAGIAIRES**

• Chefs de projet multimédia, Webmasters, journalistes, techniciens vidéo, toutes les personnes amenées à manipuler des fichiers vidéo.

### **OBJECTIFS**

• Assimiler les fondamentaux du montage vidéo. • Maîtriser l'acquisition vidéo et l'importation des sources. • Composer les montages avec les sources audio et module de titrages. • Produire un montage avec raccords et découpes de clips. • Exporter les montages aux formats vidéo les plus répandus.

## **CERTIFICATION PREPAREE**

#### Aucune

## **METHODES PEDAGOGIQUES**

- Mise à disposition d'un poste de travail par stagiaire
- Remise d'une documentation pédagogique numérique pendant le stage
- La formation est constituée d'apports théoriques, d'exercices pratiques, de réflexions et de retours d'expérience
- Le suivi de cette formation donne lieu à la signature d'une feuille d'émargement

## **FORMATEUR**

Consultant-Formateur expert Premiere Pro

## **METHODE D'EVALUATION DES ACQUIS**

- Auto-évaluation des acquis par le stagiaire via un questionnaire
- Attestation des compétences acquises envoyée au stagiaire
- Attestation de fin de stage adressée avec la facture

## **CONTENU DU COURS**

#### **Introduction d'un projet Premiere Pro**

- Flux de production général
- Vue d'ensemble du matériel requis pour la vidéo
- Personnalisation de l'interface de travail
- Préférences utilisateurs et sauvegardes de projets

*• Exemple de Travaux Pratiques : Discussion sur les flux de production ; Analyse des caractéristiques d'images vidéo fournies pour définir une configuration de montage adaptée à un projet vidéo*

#### **Acquisition vidéo, importation des rushs, organisation des médias**

• Notions d'acquisition vidéo et d'importation de sources

- Fenêtre d'acquisition. Création de chutiers (dossiers)
- Modes d'affichage des médias. Le mode story-board

*• Exemple de Travaux Pratiques : Importation de* 

• Outils de navigation dans les clips visualisés *• Exemple de Travaux Pratiques : Dérusher les* 

• Marques d'éléments, de séquence, repères *• Exemple de Travaux pratiques : Manipulation de* 

Présentation de techniques de travail pour passer en

*sources vidéo*

revue ses sources

*sources vidéo*

*la palette d'outils*

**Dérushage des sources**

Fenêtres source et programme

**Techniques et outils de montage**

Montage à 2, 3 et 4 points Raccords et découpe de clips

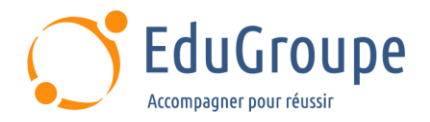

#### **Transitions audio et vidéo**

- Application de transitions audio et vidéo
- Fenêtre option d'effets. Transitions et durée par défaut
- Zone de travail et rendus audio/vidéo

*• Exemple de Travaux Pratiques : Test des transitions et des effets audio et vidéo sur les clips* 

#### **Sources audio et module de titrages**

- Réglage du niveau audio, volume
- Type de pistes (mono, stéréo, 5.1)
- Fenêtre de titrage Adobe

*de la timeline*

*• Exemple de Travaux pratique : Création des titrages pour interviews*

#### **Arrêt sur image et vitesse d'un élément**

- Fonction arrêt sur image
- Vitesse d'un élément
- Remappage temporel

*• Exemple de Travaux pratiques : Manipulation de la vitesse des éléments vidéo (en avant, en arrière, arrêt sur image)*

#### **Voix-off et exportation vidéo**

- Montage et amélioration d'une voix-off
- Les formats d'exportation et de diffusion
- *• Exemple de Travaux pratiques : Les paramètres d'encodage*

*Notre référent handicap se tient à votre disposition au 01.71.19.70.30 ou par mail à [referent.handicap@edugroupe.com](mailto:referent.handicap@edugroupe.com) pour recueillir vos éventuels besoins d'aménagements, afin de vous offrir la meilleure expérience possible.*